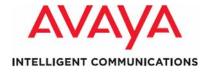

**Sequence of using Avaya Proactive Contact 4.1.2 Release Notes** 

#### Notice:

While reasonable efforts were made to ensure that the information in this document was complete and accurate at the time of printing, Avaya Inc. can assume no liability for any errors. Changes and corrections to the information in this document might be incorporated in future releases.

### Documentation disclaimer:

Avaya Inc. is not responsible for any modifications, additions, or deletions to the original published version of this documentation unless such modifications, additions, or deletions were performed by Avaya. Customer and/or End User agree to indemnify and hold harmless Avaya, Avaya's agents, servants and employees against all claims, lawsuits, demands and judgments arising out of, or in connection with, subsequent modifications, additions or deletions to this documentation to the extent made by the Customer or End User.

Avaya Inc. is not responsible for the contents or reliability of any linked Web sites referenced elsewhere within this documentation, and Avaya does not necessarily endorse the products, services, or information described or offered within them. We cannot guarantee that these links will work all the time and we have no control over the availability of the linked pages.

#### Warranty:

Avaya Inc. provides a limited warranty on this product. Refer to your sales agreement to establish the terms of the limited warranty. In addition, Avaya's standard warranty language, as well as information regarding support for this product, while under warranty, is available through the Avaya Support Web site: http://www.avaya.com/support

USE OR INSTALLATION OF THE PRODUCT INDICATES THEEND USER'S ACCEPTANCE OF THE TERMS SET FORTHHEREIN AND THE GENERAL LICENSE TERMS AVAILABLEON THE AVAYA WEB SITE <a href="http://support.avaya.com/LicenseInfo">http://support.avaya.com/LicenseInfo</a>/ ("GENERAL LICENSE TERMS"). IF YOU DO NOT WISH TO BE BOUND BY THESE TERMS, YOU MUST RETURN THE PRODUCT(S) TO THE POINT OF PURCHASE WITHIN TEN (10) DAYS OF DELIVERY FOR A REFUND OR CREDIT. Avaya grants End User a license within the scope of the license types described below. The applicable number of licenses and units of capacity for which the license is granted will be one (1), unless a different number of licenses or units of capacity is specified in the Documentation or other materials available to End User. "Designated Processor" means a single standalone computing device. "Server" means a Designated Processor that hosts a software application to be accessed by multiple users. "Software" means the computer programs in object code, originally licensed by Avaya and ultimately utilized by End User, whether as stand-alone Products or pre-installed on Hardware.
"Hardware" means the standard hardware Products, originally sold by

Avaya and ultimately utilized by End User.

#### License type(s)

Designated System(s) License (DS):

End User may install and use each copy of the Software on only one Designated Processor, unless a different number of Designated Processors is indicated in the Documentation or other materials available to End User. Avaya may require the Designated Processor(s) to be identified by type, serial number, feature key, location or other specific designation, or to be provided by End User to Avaya through electronic means established by Avaya specifically or this purpose.

#### Concurrent User License (CU):

End User may install and use the Software on multiple Designated Processors or one or more Servers, so long as only the licensed number of Units are accessing and using the Software at any given time. A "Unit" means the unit on which Avaya, at its sole discretion, bases the pricing of its licenses and can be, without limitation, an agent, port or user, an e-mail or voice mail account in the name of a agent, port or user, an e-mail or voice mail account in the name of a person or corporate function (e.g., webmaster or helpdesk), or a directory entry in the administrative database utilized by the Product that permits one user to interface with the Software. Units may be linked to a specific, identified Server.

## Database License (DL):

Customer may install and use each copy of the Software on one Server or on multiple Servers provided that each of the Servers on which the Software is installed communicate with no more than a

single instance of the same database.

#### CPU License (CP):

End User may install and use each copy of the Software on a number of Servers up to the number indicated by Avaya provided that the performance capacity of the Server(s) does not exceed the performance capacity specified for the Software. End User may not re-install or operate the Software on Server(s) with a larger performance capacity without Avaya's prior consent and payment of an upgrade fee.

#### Named User License (NU):

Customer may: (i) install and use the Software on a single Designated Processor or Server per authorized Named User (defined below); or (ii) install and use the Software on a Server so long as only authorized Named Users access and use the Software. "Named User," means a user or device that has been expressly authorized by Avaya to access and use the Software. At Avaya's sole discretion, a "Named User" may be, without limitation, designated by name, corporate function (e.g., webmaster or helpdesk), an e-mail or voice mail account in the name of a person or corporate function, or a directory entry in the administrative database utilized by the Product that permits one user to interface with the Product.

#### Shrinkwrap License (SR):

With respect to Software that contains elements provided by third party suppliers, End User may install and use the Software in accordance with the terms and conditions of the applicable license agreements, such as "shrinkwrap" or "clickwrap" license accompanying or applicable to the Software ("Shrinkwrap License"). The text of the Shrinkwrap License will be available from Avaya upon End User's request (see "Third-party Components" for more

Except where expressly stated otherwise, the Product is protected by copyright and other laws respecting proprietary rights. Unauthorized reproduction, transfer, and or use can be a criminal, as well as a civil, offense under the applicable law.

#### Third-party components:

Certain software programs or portions thereof included in the Product may contain software distributed under third party agreements ("Third Party Components"), which may contain terms that expand or limit rights to use certain portions of the Product ("Third Party Terms"). Information identifying Third Party Components and the Third Party Terms that apply to them is available on the Avaya Support Web site:

# http://support.avaya.com/ThirdPartyLicense/

#### Preventing toll fraud:

"Toll fraud" is the unauthorized use of your telecommunications system by an unauthorized party (for example, a person who is not a corporate employee, agent, subcontractor, or is not working on your company's behalf). Be aware that there can be a risk of toll fraud associated with your system and that, if toll fraud occurs, it can result in substantial additional charges for your telecommunications services.

#### Avaya fraud intervention:

If you suspect that you are being victimized by toll fraud and you need technical assistance or support, call Technical Service Center Toll Fraud Intervention Hotline at +1-800-643-2353 for the United States and Canada. For additional support telephone numbers, see the Avaya Support Web site: http://www.avaya.com/support Trademarks:

Avaya and the Avaya logo are either registered trademarks or trademarks of Avaya Inc. in the United States of America and/or other jurisdictions. All other trademarks are the property of their respective owners.

#### Downloading documents:

For the most current versions of documentation, see the Avaya Support Web site: http://www

# **Table of Contents**

| 1. | About this Document  | 2 |
|----|----------------------|---|
| 2. | Flow of Installation | 2 |

# **Revision History**

| Version | Date              |
|---------|-------------------|
| 0.1     | November 18, 2009 |
| 0.2     | November 19, 2009 |
| 0.3     | November 20, 2009 |
| 0.4     | November 20, 2009 |
| 0.5     | November 24, 2009 |

# 1. About this Document

This document provides information on the sequence of release notes that is to be used for installing *Avaya Proactive Contact* 4.1.2 release. This document details the sequence of referring to various release notes in case of:

- Fresh Installation of Avaya Proactive Contact 4.1.2
- Upgrade to Avaya Proactive Contact 4.1.2
- Migration to Avaya Proactive Contact 4.1.2

You can download the required Release Notes for Avaya Proactive Contact 4.1.2 release from the following location:

https://support.avaya.com/css/Products/P0352/Release%20Notes%20&%20Software%20Update%20Notes

# 2. Flow of Installation

| Sequence of procedures                                                               | Corresponding<br>Release Notes                                                                                                    |
|--------------------------------------------------------------------------------------|----------------------------------------------------------------------------------------------------|
| 1. Install Avaya Proactive Contact 4.1.2 Linux ES Bootable (Material ID: 700479173). | Avaya Proactive     Contact 4.1.2 Linux ES     Release Notes                                                                                                    |
| Install Avaya Proactive     Contact 4.1 Dialer     (Material ID:                     | Avaya Proactive     Contact 4.1 Dialer     Release Notes                                                                                                    |
| 700464381).  3. Upgrade to Avaya Proactive Contact                                   | <ol> <li>Avaya Proactive         Contact 4.1.2 Dialer         Release Notes     </li> </ol>                                                                                                    |
| 4.1.2 Dialer (Material ID: 700479025).                                               | Avaya Proactive     Contact 4.1.2     Database Release                                                                                                    |
|                                                                                      | procedures  1. Install Avaya Proactive Contact 4.1.2 Linux ES Bootable (Material ID: 700479173).  2. Install Avaya Proactive Contact 4.1 Dialer (Material ID: 700464381).  3. Upgrade to Avaya Proactive Contact 4.1.2 Dialer (Material |

|                                    | Contact 4.4.0                                                                                            | Notes                                                                                                   |
|------------------------------------|----------------------------------------------------------------------------------------------------|----------------------------------------------------------------------------------------------------|
|                                    | Contact 4.1.2<br>Database (Material ID:<br>700479058).                                                   | Notes  5. Avaya Proactive Contact 4.1.2                                                                 |
|                                    | 5. Install Avaya Proactive<br>Contact 4.1.2                                                              | Supervisor Release<br>Notes                                                                             |
|                                    | Supervisor (as<br>applicable) (Material<br>ID: 700479066)                                                | <ol> <li>Avaya Proactive         Contact 4.1.2 Agent         Release Notes     </li> </ol>              |
|                                    | 6. Install Avaya Proactive Contact 4.1.2 Agent (as applicable) (Material ID: 700479033)                  | 7. Avaya Proactive<br>Contact 4.1.2 Agent<br>API Release Notes                                          |
|                                    | 7. Install Avaya Proactive<br>Contact 4.1.2 Agent<br>API (as applicable)<br>(Material ID:<br>700479041)  |                                                                                                    |
|                                    | Upgrade to Avaya     Proactive Contact     4.1.2 Dialer (Material     ID: 700479025) from                | Avaya Proactive     Contact 4.1.2 Dialer     Release Notes                                              |
|                                    | Avaya Proactive Contact 4.1 or Avaya Proactive Contact 4.1.1 Dialer.                                     | <ol> <li>Avaya Proactive         Contact 4.1.2         Database Release         Notes     </li> </ol>   |
|                                    | 2. Install Avaya Proactive<br>Contact 4.1.2<br>Database (Material ID:<br>700479058) only if              | <ol> <li>Avaya Proactive         Contact 4.1.2         Supervisor Release         Notes     </li> </ol> |
| Upgrade to Avaya Proactive Contact | upgrading from Avaya<br>Proactive Contact 4.1.                                                           | Avaya Proactive     Contact 4.1.2 Agent                                                                 |
| 4.1.2                              | 3. Install Avaya Proactive<br>Contact 4.1.2<br>Supervisor (as<br>applicable) (Material<br>ID: 700479066) | Release Notes  5. Avaya Proactive Contact 4.1.2 Agent API Release Notes                                 |
|                                    | 4. Install Avaya Proactive<br>Contact 4.1.2 Agent<br>(as applicable)<br>(Material ID:<br>700479033)      |                                                                                                    |
|                                    | 5. Install Avaya Proactive Contact 4.1.2 Agent                                                           |                                                                                                    |

|                                      | API (as applicable)<br>(Material ID:<br>700479041)                                                      |                                                                                                    |
|--------------------------------------|----------------------------------------------------------------------------------------------------|----------------------------------------------------------------------------------------------------|
|                                      | 1. Take data backup from HP DL385 Proliant G2 or G5 server (Material ID: 700479025).                    | <ol> <li>Avaya Proactive         Contact 4.1.2 Dialer         Release Notes     </li> </ol>             |
|                                      | 2. Install Avaya Proactive<br>Contact 4.1.2 Linux ES<br>Bootable on IBM                                 | Avaya Proactive     Contact 4.1.2 Linux ES     Release Notes                                            |
|                                      | x3650 M2 (Material ID: 700479173). 3. Restore the backup taken in step 1.                               | <ol> <li>Avaya Proactive         Contact 4.1.2 Dialer         Release Notes     </li> </ol>             |
|                                      | Upgrade to Avaya Proactive Contact 4.1.2 Dialer (Material ID: 700479025).                               | <ol> <li>Avaya Proactive         Contact 4.1.2         Database Release         Notes     </li> </ol>   |
| Migration to Avaya Proactive Contact | 4. Install Avaya Proactive Contact 4.1.2 Database (Material ID: 700479058) only if                      | <ol> <li>Avaya Proactive         Contact 4.1.2         Supervisor Release         Notes     </li> </ol> |
| 4.1.2                                | upgrading from 4.1.  5. Install Avaya Proactive                                                         | <ol> <li>Avaya Proactive         Contact 4.1.2 Agent         Release Notes     </li> </ol>              |
|                                      | Contact 4.1.2<br>Supervisor (as<br>applicable) (Material<br>ID: 700479066)                              | <ol> <li>Avaya Proactive<br/>Contact 4.1.2 Agent<br/>API Release Notes</li> </ol>                       |
|                                      | 6. Install Avaya Proactive<br>Contact 4.1.2 Agent<br>(as applicable)<br>(Material ID:<br>700479033)     |                                                                                                    |
|                                      | 7. Install Avaya Proactive<br>Contact 4.1.2 Agent<br>API (as applicable)<br>(Material ID:<br>700479041) |                                                                                                    |